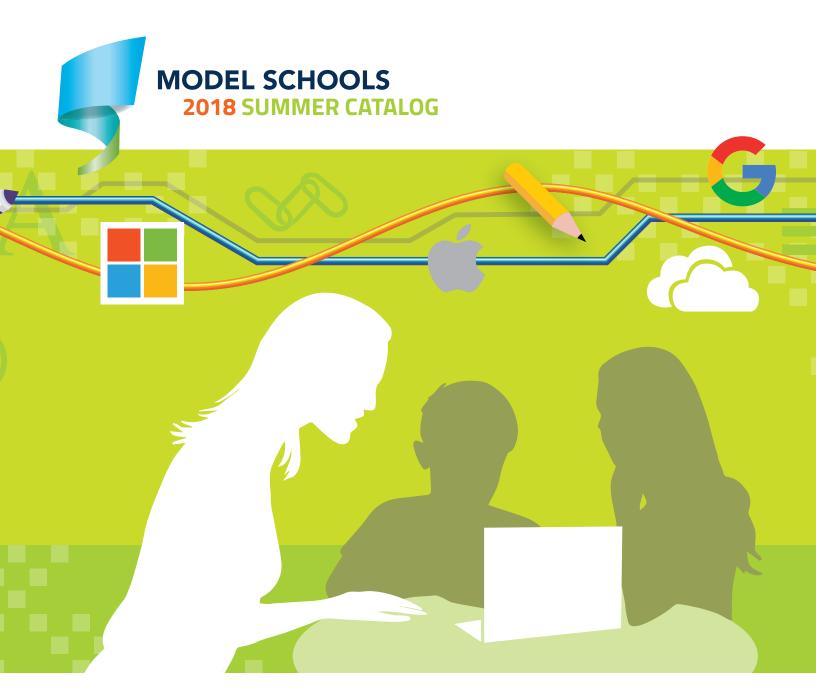

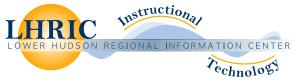

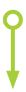

## **How to Register:**

The Lower Hudson Regional Information Center uses My Learning Plan (MLP) to manage registration for events, courses, seminars, and conferences. If you are NEW to MLP you will need to create a user ID and password. If you have used MLP and/or if you are a MLP district, you may use the ID and password you have already created.

To register for sessions, simply scan the QR code for access to the online listing in My Learning Plan.

Or, you can visit <a href="https://goo.gl/MGJSi9">https://goo.gl/MGJSi9</a>

Cancellation Policy: If you need to cancel for a standard, non-fee based session, please do so 48 hours prior to the course date. You can do this by logging into My Learning Plan and selecting the "drop" button.

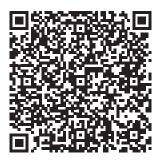

## LHRIC INSTRUCTIONAL TECHNOLOGY

# WELCOME

### Dear Colleague,

Summer is the time where warm days, less the stressors of the school year, allow our participants to relax while exercising the passion for learning that truly defines our region. Join us this summer to be inspired, hone your craft, and sharpen your skills in a professional atmosphere alongside of your colleagues.

You have spent your year fulfilling the learning needs of others – this is your time to focus on your own personal growth! LHRIC's Instructional Technology Team has a diverse and well-rounded catalog of professional development opportunities that have been thoughtfully designed to elevate your own technology and classroom management toolkit.

We design sessions that address all necessary elements to achieve the highest quality professional development experience. During your visit, you can expect meaningful interactions with LHRIC facilitators as well as other participants which will expand your network. You will experience "hands on" working time, thought-provoking discussions, and personalization that will increase your confidence and empower students in fresh and innovative ways.

## **Summer 2018 Highlights**

- Awareness, Analysis and Action: An Intro to Digital Accessibility
- Breakout EDU: Create your own Game!
- Coaching for Coaches PLC: Learning First, Technology Second...
- Digital Literacies and Fluencies for Early Learners
- Transforming Lessons using the SAMR Framework
- HyperDocs and Choice Boards: Empower Student Voice and Choice
- Accessibility Tools in Office 365
- Bridging the Gap: Moving from Scratch to Python
- CS for All: CS Differentiation for the Inclusive Classroom

We invite you to browse the catalog and select sessions that align with your personal interests and professional growth objectives. Register early, and register often!

Warmly,

LHRIC's Instructional Technology Team

SUMMER PROGRAMS 2018

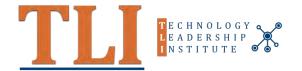

## activ=con18

**July 13, 2018** 

## **Tech Summit**

November 2, 2018

## **NYSCATE/COSN CTO Clinic**

July 11, 2018 (Albany Marriott)

## **NYSCATE Annual Conference**

November 16 - 19, 2019

## **TLI Winter Event**

**January 25, 2019** 

# **Celebration of Teaching and Learning TELL Awards**

**April 5, 2019** 

## **Tech Expo**

May 3, 2019

## table of contents

| Future Ready Topics and Tools                                                       |   |
|-------------------------------------------------------------------------------------|---|
| 21st Century Learning Design (NYSCATE EVENT)                                        | 4 |
| Augmented Reality: Implementation in the 21st Century Classroom                     | 4 |
| Action: An Introduction to Digital Accessibility                                    | 4 |
| Breakout EDU                                                                        | 4 |
| Breakout EDU: Create Your Own Game                                                  | 4 |
| Coaching for Coaches PLC: Learning First, Technology Second                         | 5 |
| Digital Citizenship: Developing Digital Leaders Utilizing Common Sense Education    | 5 |
| Digital Literacies and Fluencies for Early Learners                                 | 5 |
| Flipped Classroom Summit 2018                                                       | 6 |
| Global Citizenship: Experience the World from Your Classroom                        | 6 |
| Implementing 20% Time/Genius Hour into Your Classroom                               | 7 |
| Instant Feedback: Response Systems for All                                          | 7 |
| Mobilize your learners (Formative assessment with iPads)                            | 7 |
| SMART Notebook: Putting the "I" Back in Interactive Whiteboard (Final Curtain Call) | 7 |
| Transforming Lessons Using the SAMR Framework                                       | 8 |
| Virtual Reality: Implementation in the Future Ready Classroom                       | 8 |
| Coding/STEAM                                                                        |   |
| Bridging the Gap: Moving from Scratch to Python                                     | 8 |
| Coding in the Flomentary Classroom                                                  |   |

| Virtual Reality: Implementation in the Future Ready Classroom                  | 8   |
|--------------------------------------------------------------------------------|-----|
| Coding/STEAM                                                                   |     |
| Bridging the Gap: Moving from Scratch to Python                                | 8   |
| Coding in the Elementary Classroom                                             | 8   |
| CS for All: CS Differentiation for the Inclusive Classroom                     | 9   |
| CS Language Exchange: Exploring Coding Languages & Platforms for K-5 Classroom | ıs9 |
| Expanding your "Hour of Code" (Scratch Bootcamp)                               | 9   |
| Make it from Scratch (Beginner coding)                                         | 10  |
| Maker Mindset: Incorporating Coding & Engineering into the K-5 Classroom       | 10  |
| Minecraft EDU: Creating Virtual Learning Environments                          | 10  |
| Thinking Deeper Than Code: Creating an Agile Classroom                         | 11  |
| Unplugged Coding Activities for K-5 Classrooms                                 | 11  |

| Google Certified Administrator (NYSCATE EVENT)    | 11 |
|---------------------------------------------------|----|
| Google Certified Educator Level 1 Course          | 14 |
| Google Certified Educator Level 2 Course          | 14 |
| Google Certified Trainer Academy (NYSCATE EVENT)  | 14 |
| Google Drive: Add-ons and Chrome Extensions       | 14 |
| Google Classroom                                  | 15 |
| Google Classroom to Transform Elementary Learning | 15 |

| Google Forms                                                  | 15 |
|---------------------------------------------------------------|----|
| HyperDocs and Choice Boards: Empower Student Voice and Choice | 16 |
| Next level Google Classroom Worksheets                        | 16 |
| The New Google Sites!                                         | 16 |
| The School Administrator G Suite Academy                      | 16 |
|                                                               |    |

#### Microsoft

| Accessibility Tools in Office 365                              | 17 |
|----------------------------------------------------------------|----|
| Advanced Tips and Strategies for Office 365 in the Classroom   | 17 |
| Introduction to Office 365 in the Classroom                    | 18 |
| Microsoft OneNote and OneNote Class Notebook                   | 18 |
| Microsoft Teams for the Classroom                              | 18 |
| Microsoft Trainer Academy (NYSCATE EVENT)                      | 19 |
| What's New in Microsoft Office 2016 (Word, Excel, PowerPoint)? | 19 |
| Windows 10: An Overview of Microsoft's New Operating System    | 19 |

#### **Product Spotlight Events**

| Achieve3000: Teacher Toolbox (Updated for 2018!)          | 19 |
|-----------------------------------------------------------|----|
| Blackboard Web Community Manager: Drop-in Working Session | 20 |
| DreamBox - Is Mathematics difficult for ELLs?             | 20 |
| DreamBox: Multi-Tiered Systems of Support (MTSS) & RTI    | 20 |
| eChalk: Drop-in Working Session                           | 20 |
| iLit: Online Seminar Series                               | 21 |
| iReady Assessment                                         | 21 |
| SuccessMaker: What's New?                                 | 21 |
| Digital Creativity for Wixie Users                        | 21 |
|                                                           |    |

#### **Cloud & Application Training for Administration and Support Staff**

| What's New in Microsoft Office 2016 (Word, Excel, PowerPoint) | 22 |
|---------------------------------------------------------------|----|
| Increase Productivity with Office 365                         | 22 |
| Mail Merge with Word and Excel                                | 22 |
| Google Sites for Administrators: Branding Your School         | 22 |
| Adobe Acrobat XI: Creating Fillable Forms                     | 23 |
| Office 365 Productivity Tools for Administrators              | 23 |
| Increase Productivity with Office 365                         | 23 |
| Google Productivity Tools for Administrators                  | 23 |
| Microsoft Publisher: Desktop Publishing 101                   | 23 |
| Google Productivity Tools for Support Staff                   | 23 |
|                                                               |    |

Please Note:

**G** Suite

Course listings are accurate at time of publication. Course additions and cancellations are reflected directly in MyLearningPlan. Courses will run with a minimum of five registrants at the facilitator's discretion.

## **Future Ready Topics and Tools**

# 21st Century Learning Design (NYSCATE Workshop)

8/22 - 8/23 | 9a - 3p

This two-day session will explore the rationale behind the need for students to develop 21st Century Skills. We will explore the following key 21st Century Skills of - collaboration, knowledge construction, self-regulation, problem-solving thru innovation, information and communications technology (ICT) for learning, and skilled communication. We will uncover what 21st century learning looks like, and how innovative teaching practices can be designed to support student learning and development of these essential skills.

## Augmented Reality: Implementation in the 21st Century Classroom 7/17 | 9a - 3p

Learn how to augment reality by adding digital content to the existing world around you! Augmented Reality (AR) technologies allow our students to experience digital enhancements and realities right from the comfort of the classroom using tools such as: Aurasma, Panoform, QuiverVision, and others!

During this session, you will take a deep dive into Augmented Reality (AR) and

develop a deeper understanding of how both students and educators can learn so much more about the world through immersive AR experiences.

# Awareness, Analysis and Action: An Introduction to Digital Accessibility 8/2 | 9a - 12p

Recent updates to Federal guidelines for "accessible" web content have focused greater attention on ensuring access to information and learning for all regardless of auditory, cognitive, physical, speech or visual disabilities.

What impact does this have on schools and teachers, and where does one begin? What do school and district web administrators need to be mindful of? How might this impact the work of teachers who are creating more and more digital learning content?

During this half-day session, we will decode the technical guidelines and examine several "getting started" strategies to help ensure that our digital information and learning materials are perceivable, operable, understandable, and robust for our school community at large, students, parents, and staff. Topics relevant for both school/district website administrators and teachers will include: defining alternative text for images and

graphics, creating accessible PDFs (as well as alternative strategies), captions and transcripts for videos, and best practices for the use of contrast and color in digital materials.

## Breakout EDU 8/15 | 9a - 3p

Have you heard the buzz about Breakout EDU? Breakout EDU is a revolutionary approach that brings gaming into the classroom in an entirely different and meaningful way. These powerful games teach students essential critical thinking skills, teamwork, and complex problem solving. The greatest part about Breakout EDU, is that this concept can be used in ALL content areas! During this session, you will be immersed in a Breakout EDU game, learn how to access pre-made games, facilitate a game of your own, set up a breakout box, and more!

## Breakout EDU: Create Your Own Game 8/22 | 9a - 3p

Breakout EDU's powerful games teach students essential critical thinking skills, teamwork, and complex problem solving. If you are already comfortable and confident setting up your own Breakout box and facilitating pre-made games, then this workshop is for you!

During this session, you will be immersed in a Breakout EDU game and learn the skills necessary to design your own immersive Breakout learning experience from the ground up. Facilitator-supported independent working time will be provided to assist you with designing your own game.

## Coaching for Coaches PLC: Learning First, Technology Second...

7/26 - 7/27 | 9a - 3p

Calling all instructional technology integration specialists! You have spent your year focused on supporting the needs of others. This is your opportunity to become part of a community that has been designed specifically to support your needs as a professional developer and instructional technology expert.

Join us as we begin this journey together as a learning community. We will focus on a central theme informed by our anchor text ("Learning First, Technology Second: The Educator's Guide to Designing Authentic Lessons"): what is true student engagement, and how can we know we are impacting student outcomes with technology? In addition to providing numerous case studies, the text introduces the "Triple E Framework" (https://www.tripleeframework.com).

The "Triple E Framework" will help us to measure how well technology tools are integrated into lessons to enhance and extend learning.

In the true spirit of a PLC, you, the participants, will design the year-long agenda based on topics elicited from our text. Our team will facilitate the inclusion of subject-matter experts as needed, and based on the topics selected. This program will be facilitated by a LHRIC Model Schools team with over two decades of experience in instructional technology, professional development, instructional design, and adult learning theory.

#### Who should attend?

District professionals whose primary or secondary role is to provide professional development for teachers on the integration of technology.

#### What's the time commitment?

- 2-Day Kickoff: July 26 27, 2018
- Monthly Virtual Sessions: September, 2018 - May, 2019
- Closing face to face session:
   June 2019 Celebrate growth and plan for the future!

# Digital Citizenship: Developing Digital Leaders Utilizing Common Sense Education

7/16 | 9a - 3p

This session is designed to help educators build a unique classroom culture that promotes the positive use of technology. We will explore simple strategies that address digital literacy and the social and emotional impacts of technology. You will also be provided with valuable resources to support both family and community members.

### During this session, you will:

- Complete a comprehensive hands-on tour of the Common Sense Media Education<sup>®</sup> portfolio.
- Map out a detailed path to digital literacy for your classroom.
- Begin your journey to become a Common Sense Educator.

# Digital Literacies and Fluencies for Early Learners 7/24 | 9a - 3p

Our youngest students already live, learn, work, and play in a technology-infused world. With so many tools available to us, it has become possible to look beyond solely "this app" or "that device"; and instead, critically consider how we can

empower even our youngest students to grow and thrive as digital age learners. Using an active learning model, you will embark on a series of group activities as well as individual learning missions to explore strategies, ideas, and resources for nurturing the four common digital literacy skills and the seven ISTE Standards for Students. You will be provided time to explore, try out, play, and plan for future use in your own classroom. Join us for this creative and fast-paced exploration designed specifically with the primary teacher in mind. You will meet other like-minded colleagues, share and play together, and leave with a variety of options to consider for the next school year.

## Our two guiding frameworks for exploration will be:

- **1.** The 4 Digital Literacy Skills the abilities to find, evaluate, create and communicate using technology.
- 2. The 7 ISTE Standards for Studentsempowering students to be creative communicators, computational thinkers, innovative designers, knowledge constructors, digital citizens, global collaborators, and empowered learners.

# Flipped Classroom Summit 2018

8/13 | 9a - 3p

Calling all "flipped teachers" in the LHRIC Model Schools community! If you have been at this for a while and need a reset, or you are interested in new "flipped learning" developments, then this session is for you! According to Jon Bergmann, one of the undisputed co-founders of the "Flipped Classroom", "The ground underneath flipped learning is shifting." Throughout the last 18 months, the Flipped Learning Global Community has been following developments, requiring all professionals engaged in a flipped learning environment to update their understanding, recalibrate their thinking, and adopt a new stance in an effort to remain relevant.

If you are experienced in flipped/ blended instruction, this session will provide a new perspective on the fundamental changes within flipped learning. Together, we will examine what others are seeing and hearing, so that we can prepare for the future of flipped instruction.

### During this session, you will:

- Understand common mistakes that we have learned over the years.
- Apply "rapid design" techniques to create a flipped lesson.

 Develop targeted strategies for securing stakeholder buy in from fellow teachers, administrators, parents, and students.

## Global Citizenship: Experience the World from Your Classroom DATE 8/3 | 9a - 3p

What if you could easily bring subject-matter experts from around the world into your classroom? How can you help to prepare students for the connected workplace of the future? During this session, we will explore how technology can be used as a resource for personal discovery, as a tool to cultivate exposure to rich cultural diversity, and how it can assist us in promoting leadership building activities in the classroom.

## During this session, you will:

- Explore a variety of tools that can provide students with a simple solution for establishing global connections with subject-matter experts and peers, regardless of physical location.
- Gain exposure to a host of virtual reality locations and communities.
- Establish a toolkit of applications and resources that will help inform tomorrow's global leaders.

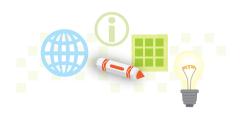

## Implementing 20% Time/ Genius Hour into Your Classroom 7/10 - 7/12 | 9a - 3p

20% Time is a simple concept that every teacher can execute successfully. The concept was taken from Google's 20% Time model and applied within a K-12 educational setting. Students are given 20% of their time to work on student-designed projects, which align the curriculum with their passions to help to identify their career path. Under the guidance of their teacher, students create their own goals and assessments, which truly makes for a purposeful and collaborative classroom environmenta piece of the pie that made Google enterprises so successful! 20% Time provides students with more freedom over their learning, hence sparking curiosity and increasing innovation and intrinsic motivation. We will also discuss Genius Hour (for those that may not be ready to commit to 20% Time), where students explore new topics each week with several informal presentations at the end of the hour.

You will have the opportunity to learn from guest facilitators (invited by the LHRIC to share their innovative work), who have successfully implemented these concepts in their own classrooms.

## Instant Feedback: Response Systems for All 8/2 | 9a - 3p

It started with clickers, and then moved to web-based tools – audience response systems have become a genre all of their own! Response systems are highly prevalent and effective in higher education. During this session, you will explore the profound implications of these tools in formative assessment for the K-12 classroom.

With the prevalence of mobile devices in our classrooms, it is helpful to have a toolkit of options for capturing both student and group feedback. During this session, you will gain exposure to a host of different tools, that are designed

to help you to tap into your students' thinking at any time during your class.

# Mobilize your learners (Formative assessment with iPads)

8/14 | 9a - 3p

Mobile devices are celebrated for their ease of use, accessibility, and their power of engagement. Join us to learn how to harness these strengths to get your students actively involved in the learning process.

#### During this session, you will:

- Learn how to distribute content for guided or self-paced learning.
- Experience quick techniques to get your students involved in assessment.
- Learn how to use apps to gather student feedback, complete quick checks, and allow your students to perform their own self-checks for understanding.

**Please Note:** This session is geared specifically for those using iPads.

## SMART Notebook: Putting the "I" Back in Interactive Whiteboard (Final Curtain Call) 8/8 | 9a - 3p

Make the most of your SMART Board. This course is intended for teachers that already utilize a SMART Board and need a refresher on how to create lessons that are interactive, engaging, and student-centered.

During this session, you will learn how to customize templates that already exist in Notebook gallery, as well as how to create your own.

## **Coding/STEAM**

# Transforming Lessons Using the SAMR Framework 8/8 | 9a - 3p

If you would like to take your teaching to the next level, then look no further! Together, we will work to enhance your existing lessons and units of study through the use of technology and the SAMR model (Substitution, Augmentation, Modification & Redefinition), developed by Dr. Ruben R. Puentedura, Ph.D.

During this Make and Take styled session, you will use one of your past lessons or units as the foundation

for the day's work. We will explore techniques that will help to produce a deeper level of student learning. You will be able to choose from a rich showcase of technology applications (both free and paid) to help achieve this outcome.

With the support and coaching of LHRIC Facilitators, this session will allow collaborative learning in a friendly and supportive environment.

## Virtual Reality: Implementation in the Future Ready Classroom

7/17 | 9a - 3p

Learn how to take students on virtual journeys around the globe, and even view the inside of a human heart! With today's virtual reality technology, students can experience this right from the comfort of their classroom using tools such as Google Expeditions, Nearpod VR, CoSpaces, and many more!

During this session, you will take a deep dive into Virtual Reality (VR) devices and develop a deeper understanding of how both educators and students can learn more about the world around them through this immersive VR.

## Coding/STEAM

# **Bridging the Gap: Moving from Scratch to Python**

8/6 | 9a - 3p

If you are currently using Scratch with your students, and find that they may be ready to take their coding journey to the next level, you may want to consider Python! This diverse coding language is great for supporting students in their transition from block-based coding to text-based coding.

### During this session, you will explore:

- Similarities between Scratch coding blocks and Python scripts.
- Tools for supporting the transition from block-based coding to to textbased coding.
- A variety of methods used by educators to teach Python to their students.

Learning about Python will provide students with the incredible opportunity to grow their coding literacy. With just a few Python basics and identification of the right tools, you will have your own classroom toolkit, that will make the introduction of this new language both fun and simple for your students!

**Prerequisite:** Experience using Scratch and an understanding of basic coding concepts.

# Coding in the Elementary Classroom

7/19 | 9a - 3p

Elementary teachers have asked, and we have delivered! This full-day session will help you gather new ideas, techniques, strategies, and resources designed to infuse coding into your curriculum. You will rotate through a series of small group activities focused on incorporating robotics and coding possibilities for the elementary classroom. You will have the time to

explore, try out, play, and plan for future use in your classroom.

## During this session, you will learn about tools such as:

- Scratch/Scratch Jr.
- Dash and Dot
- Quiver
- Ozobot
- And More!

## CS for All: CS Differentiation for the Inclusive Classroom 8/10 | 9a - 3p

Everyone should have a chance to understand the technologies that we encounter in our daily lives. Join our team to explore the various ways that we can integrate coding and computer science into the classroom for ALL. You will learn about popular tools and modifications that will ensure that students of varying abilities have access to necessary computer literacy. At the very core of coding and computer science, lies computational thinking, problem solving, and collaboration.

### During this session, you will explore:

- How gamification and badges can aid students in meeting learning goals.
- Alternative tools for students with varying cognitive, behavioral, or motor skills.
- Unplugged activities that reinforce

- coding concepts, while also providing sensory support.
- Resources that provide students with both guided and exploratory activities.

We kindly ask that you bring examples of strategies and modifications that you are currently using with your students (writing, daily activities, social goals), as this will be helpful in finding connections to computer science concepts as a group. These examples will be used to guide us in our work. Please note that a form will be sent prior to this session to remind and confirm that you have the necessary materials.

Prerequisite: Current or planned inclusion of computer science in curriculum. Coding experience is helpful, but not required.

## CS Language Exchange: Exploring Coding Languages & Platforms for K-5 Classrooms 7/23 | 9a - 3p

Are you curious about additional coding languages and tools that you may be able to add to your computer science curriculum? This session will allow you to explore various coding languages and tools to learn their strengths, limitations, and unique device compatibilities. The ability for students to recognize language and coding

concepts across different platforms is the key to coding as a literacy. Throughout this session, you will experience some of the greatest coding tools out there for use in your classroom!

#### During this session, you will learn:

- K-5 friendly coding languages.
- Sites and applications that support computational thinking and coding as a literacy.
- Device compatibility for apps and grade levels.
- Basic scripts that will allow you to create projects and introduce coding concepts.

Prerequisite: Current or planned inclusion of computer science in curriculum. Coding experience is helpful, but not required.

# Expanding your "Hour of Code" (Scratch Bootcamp) 8/8-8/9 | 9a - 3p

Does your district participate in "Hour of Code"? Does it leave your students wanting more? Join us for an intensive two-day dive into Scratch. Scratch is a programming tool that helps young students learn to think creatively, reason systematically, and work collaboratively.

### This is your chance to:

• Create games, keep scores, use

- webcams and microphones, and capture user input
- Explore techniques to integrate essential project-based learning elements within Scratch projects.
- Build coding skills and incorporate
   Agile approaches to manage Scratch
   projects throughout the year,
   semester, or an after-school course.

Prerequisite: This session is geared for those with prior experience using Scratch.

## Make it from Scratch (Beginner coding) 6/27 (@ LHRIC) | 9a - 3p

7/31 (@ Carmel) | 9a - 3p

Much like a recipe, coding is just a series of instructions. The end result will rely on the ingredients that you choose. Join us in creating music, art, games, tutorials, stories, and animations using the free online coding tool "Scratch".

## This is your chance to:

- Learn how to teach the coding process without a computer.
- Explore tutorials and resources related to Scratch.
- Create a program that reflects your passion.

**Prerequisite:** This session is geared for those that may not have a formal programming or computer science

background, but are open to exploring how the thinking involved in coding can help to enhance thinking across all disciplines.

# Maker Mindset: Incorporating Coding & Engineering into the K-5 Classroom 8/23 | 9a - 3p

Join us to learn and experience design thinking, computational thinking, and engineering through a series of handson challenges. No coding, electronic or engineering experience is necessary! This fun-filled session will provide you with a toolkit of strategies and lesson resources that will prepare you to lead your very own challenges!

Through our Make & Take Challenge, you will be provided with a complete project, along with lesson resources that you can take back to your classroom. This is a small group session that allows for personalized learning and support. Take the challenge and join us!

### During this session, you will:

- Discover strategies that foster a maker mindset.
- Complete a series of maker challenges that incorporate basic coding and engineering.
- Explore popular resources for Makerspace lesson plans.

## Minecraft EDU: Creating Virtual Learning Environments 7/17 | 9a - 3p

Minecraft is not just a game of digital blocks, but can also be an immersive learning environment for children of all ages. Minecraft boasts having over 100 Million users that explore, design, and build virtual worlds that encourage problem solving, creativity, and a catalyst for exciting classroom discussions. Minecraft in the Classroom offers limitless opportunities to create, while teaching essential problem solving skills all within a 3D environment.

While there are two modes in Minecraft (Survival and Creative), this session will focus on the creative mode. You will have the opportunity to explore the functionality of Minecraft Edu. Your goal will be to create fiction or fantasy, quests or simulations, and then explore new worlds as you collaborate with other session participants. Join us to explore sample learning environments, collaborate in group quests, and become empowered to create your own virtual learning environment to support your objectives.

### During this session, you will:

- Create virtual worlds (survival or creative).
- Create simulations.

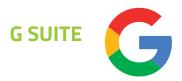

- Create quests.
- Use exploration to inspire learning.

Please Note: This is an introductory session and no prior experience with Minecraft is required.

## Thinking Deeper Than Code: Creating an Agile Classroom 8/16 | 9a - 3p

Are you implementing coding or other STE(A)M-related content in your classroom, makerspace, school or district? Would you like your students to have the skill-set necessary for planning, building, testing, reviewing, and evaluating projects? Join us for this introduction to the Agile method, where we will unpack its usefulness in the classroom. Agile is an effective, transformative, and popular framework used by leading technology companies such as Microsoft, Google, and Apple to manage and ensure success in their product development projects. The Agile Classroom framework offers an adaption of the Agile methodology in simple and practical ways that can help teachers and students build the necessary skills to manage coding and STE(A)M-related projects in the classroom. An Agile approach can be applied to a diverse range of industries, and can assist in the management of projects as simple as household chores, or as complex as developing the next

iPhone. Regardless of your content area, this session will help you to gain a deeper understanding of methods to support your students' comprehension in project development, teamwork, and the importance of iteration.

#### During this session, you will explore:

- What it means to have an Agile classroom and workflow.
- The adaptation of Scrum for use in the classroom.
- Ways to complete STEAM-based projects using Agile approaches.
- The importance of flexible learning environments when integrating Agile into your classroom.

# Unplugged Coding Activities for K-5 Classrooms 8/21 | 9a - 3p

Do you want to learn how to locate resources, facilitate lessons, and tie best practices into unplugged activities that will empower your students to think critically, collaboratively, and flexibly about coding? There is no prior coding experience necessary!

Throughout this session, you will not only act, but also think like a computer scientist. Oh, and please leave your computer at home! Coding without a computer keeps the focus on the true power of collaboration, growth mindsets, and computational thinking

without the distraction of a screen or the confinement of a specific coding program. With technology changing just as quickly as programming environments, preparing young coders to think like computer scientists provides the necessary foundational skills that can be applied across a wide range of coding environments.

### During this session you will:

- Participate in activities that support both coding concepts and computational thinking.
- Discover ways to differentiate activities to provide scaffolding for students.
- Leave with a toolkit of resources to bring back to your classroom.

## **G** Suite

## Google Certified Administrator (NYSCATE Workshop) 8/6 - 8/7 | 9a - 3p

This two-day session has been designed to assist Google Domain Administrators with the necessary skills to manage a G Suite domain. This session will prepare you to take the exam in a live Google Admin console specifically prepared for the exam. As a super administrator, you will be given a series of problems to resolve through use of Google's Admin console.

continues on page 14

## FUTURE READY TOPICS AND TOOLS

## July

- 10 What's New in Microsoft Office 2016 (Word, Excel, PowerPoint)
- **12** Increase Productivity with Office 365
- **18** Adobe Acrobat XI: Creating Fillable Forms
- **24** Office 365 for Administrators
- **26** Google Productivity Tools for Administrators
- 31 What's New in Microsoft Office 2016 (Word, Excel, PowerPoint)

## **August**

- Microsoft Publisher: Desktop Publishing 101
- 7 Google Productivity Tools for Support Staff
- 8 Adobe Acrobat: Creating Fillable Forms
- 9 Increase Productivity with Office 365
- **14** Mail Merge with Word and Excel
- **16** Google Sites for Administrators: Branding Your School

### 22-23 NYSCATE

21st Century Learning Design

#### CODING/STEAM

## June

**27** Make it from Scratch (Beginner coding)

## July

- 17 Minecraft EDU: Creating Virtual Learning Environments
- **19** Coding in the Elementary Classroom
- 23 CS Language Exchange: Exploring Coding Languages & Platforms for K-5 Classrooms
- **31** Make it from Scratch (Beginner coding)

## **August**

- **6** Bridging the Gap: Moving from Scratch to Python
- **8-9** Expanding your "Hour of Code" (Scratch Bootcamp)
- **10** CS for All: CS Differentiation for the Inclusive Classroom
- **16** Thinking Deeper Than Code: Creating an Agile Classroom
- **21** Unplugged Coding Activities for K-5 Classrooms
- 23 Maker Mindset: Incorporating Coding & Engineering into the K-5 Classroom

#### **G-SUITE**

## July

- 11 Google Drive: The Basics
- 11 The New Google Sites!
- 17 Google Classroom
- 23-24

Google Certified Educator Level 1 Course

24 Next level Google Classroom Worksheets

#### **24-25 NYSCATE**

Google Certified Trainer Academy

- 26 HyperDocs and Choice Boards: Empower Student Voice and Choice
- **26** Google Drive: Add-ons and Chrome Extensions

## **August**

- 1 Google Forms
- **1-2** Google Certified Educator Level 1 Course

### 6-7 NYSCATE

Google Certified Administrator

- 7 Google Classroom
- 7 Google Classroom to Transform Elementary Learning
- **7** Google Drive: The Basics

#### 7, 8, 9

The School Administrator G Suite Academy

#### 13-14

Google Certified Educator Level 2 Course

#### **MICROSOFT**

## July

- 10 What's New in Microsoft Office 2016?
- 19 Windows 10: An Overview of Microsoft's New Operating System
- **25** Accessibility Tools in Office 365
- **27** Microsoft Teams for the Classroom
- **31** What's New in Microsoft Office 2016?
- **31-8/1 NYSCATE**Microsoft Training Academy

## **August**

- Microsoft OneNote and OneNote Class Notebook
- 2 Microsoft OneNote and OneNote Class Notebook
- 9 Increase Productivity with Office 365
- 10 Introduction to
  Office 365 in the Classroom
- **15** Accessibility Tools in Office 365
- 17 Advanced Tips and Strategies for Office 365 in the Classroom

#### PRODUCT SPOTLIGHT

## July

- 10 Achieve3000: Teacher Toolbox (Updated for 2018!)
- **18** DreamBox Is Mathematics difficult for ELLs?
- 18 DreamBox: Multi-Tiered Systems of Support (MTSS) & RTI
- 19 eChalk: Drop-in Working Session
- 19 Digital Creativity for Wixie Users

## **August**

- 1 iReady Assessment
- 4 iLit: Online Seminar Series
- 8 SuccessMaker: What's New?
- 14 Achieve3000: Teacher Toolbox (Updated for 2018!)
- 16 Blackboard Web Community Manager: Drop-in Working Session
- 23 iLit: Online Seminar Series

# CLOUD & APPLICATION TRAINING FOR ADMINISTRATION AND SUPORT STAFF

## July

- 10 What's New in Microsoft Office 2016 (Word, Excel, PowerPoint)
- **12** Increase Productivity with Office 365
- **18** Adobe Acrobat XI: Creating Fillable Forms
- **24** Office 365 for Administrators
- **26** Google Productivity Tools for Administrators
- **31** What's New in Microsoft Office 2016 (Word, Excel, PowerPoint)

## August

- 2 Microsoft Publisher: Desktop Publishing 101
- 7 Google Productivity Tools for Support Staff
- 8 Adobe Acrobat: Creating Fillable Forms
- 9 Increase Productivity with Office 365
- **14** Mail Merge with Word and Excel
- **16** Google Sites for Administrators: Branding Your School

#### continued from page 11

#### Prerequisites:

Prior to taking the exam, we recommend that you have a minimum of six months experience with managing a G Suite domain, in addition to a minimum of 50 users.

## Google Certified Educator Level 1 Course

**7/23 - 7/24** | **9a - 3p** @Hastings-on-Hudson UFSD **8/1 - 8/2** | **9a - 3p** @LHRIC

During this session, you will explore several tools within Google's Level 1 curriculum, all of which will be taught in the context of their meaningful use in the classroom for both students and teachers.

## Explore the core areas of G Suite to increase:

- Professional learning and leadership.
- Efficiency in the classroom.
- Student learning and creativity.

Please Note: At the end of this session, you will be required to complete your Level 1 Certification exam. The cost of the exam is \$10, and must be

completed and paid one week prior to the exam/session registration date.

## Google Certified Educator Level 2 Course

**8/13 - 8/14** | **9a - 3p** @Hastings-on-Hudson UFSD

During this session, you will explore several tools within Google's Level 2 curriculum, all of which will be taught in the context of their meaningful use in the classroom for both students and teachers.

#### This session includes:

- Chrome browser
- Google Sites
- Google Classroom
- Google Drive
- Docs
- Slides
- Sheets
- Forms
- Calendar
- Gmail
- YouTube

Please Note: At the end of this session, you will be required to take the 3-hour Level 2 Certification exam. The cost of the exam is \$25, and must be completed and paid one week prior to the exam/session registration date.

## Google Certified Trainer Academy (NYSCATE Workshop) 7/24 - 7/25 | 9a - 3p

Now that you have completed your Level 1 and Level 2 Google Certifications (or are well on your way), what's next? Join us for this two-day institute designed to prepare you to apply for the Google Certified Trainer Application. During this session, you will learn how to apply some of Google's tricks and applications in the classroom, in addition to learning training techniques that will move educators beyond the Google basics. On completion, you will have the necessary skill set to take your assessment in addition to the necessary application materials.

# Google Drive: Add-ons and Chrome Extensions

7/26 | 9a - 3p

Are you comfortable with the use of Google Drive and the Chrome browser? Are Google Drive's features feeling very basic? Are you ready to enhance the functionality of your Google Drive and Chrome experience? If you answered yes to any of these questions, then this workshop is for you!

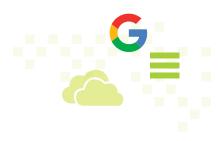

Google Drive Add-ons are extra features within Google Drive that are used to enhance the functionality of the app (Docs, Sheets, Forms, Slides) to which it is added. Examples of these functionalities include (but are not limited to): the use of templates, citations, clipart, voice comments, automated grading via Forms, concept mapping, and much more.

Like Add-ons, Chrome Extensions provide additional functionality to the Chrome browser. Chrome Extensions connect additional web utilities that can customize and enhance your overall experience in the browser. Examples include (but are not limited to): shortcuts, ability to save directly to Google Drive, ad-blocking, screenshots, screencasting, accessibility, site annotations, enhanced readability, and much more.

Prerequisite: A Google account and prior experience using Google Drive is required.

## Google Classroom 7/17 & 8/7 | 9a - 3p

Google Classroom is an integral component of G Suite, and is designed to help teachers create and collect assignments paperlessly by automatically creating folders for each assignment in their Drive. This allows

Classroom students to keep track of what assignments are due, while having the freedom to begin their work with just one click! We will also explore helpful tools such as research features, peer editing, commenting, and more!

During this session, you will learn Google Classroom fundamentals including the setup and management of your Classroom, how to push assignments out to students, and how to provide real-time feedback and grades without ever leaving the application!

Prerequisite: A Google account for you and your students within a G Suite domain and prior experience using Google Drive is required.

# Google Classroom to Transform Elementary Learning 8/7 | 9a - 3p

Google Classroom is an integral part of G Suite, and is designed to help teachers create and collect assignments paperlessly by automatically creating folders for each assignment in their Drive. During this elementary-focused session, you will learn how to setup and manage your Classroom, push assignments out to students, and provide real-time feedback and grades right in Google Classroom (in a meaningful fashion for our younger learners!).

You will also learn about apps, extensions, and websites that can enhance your experience.

Prerequisite: A Google account for you and your students within a G Suite domain and prior experience using Google Drive is required.

## Google Drive: The Basics 7/11 & 8/7 | 9a - 3p

Are you new to Google Drive? This session will provide you with an overview of G Suite's various apps (productivity tools), what they are, and how they work. Your documents can be opened and edited from any computer or device that is connected to the internet, and shared with others so that you can collaborate in real-time, when actual proximity isn't an option!

## Google Forms 8/1 | 9a - 3p

Google Forms allows you to easily create forms, surveys, and assessments. Google Forms can be used innovatively in your classroom to formulate assessments, rubrics, assignment drop boxes, instant feedback, and much more! Form results connect with Google Sheets, allowing you to easily manage your data to impact instruction and learning.

SUMMER PROGRAMS 2018

During this session, you will learn how to create a form, select a theme, add questions, add images and videos, share and manage your forms, select a response destination, view individual responses, and view response summaries.

**Prerequisite:** Prior experience using Google Drive is required.

## HyperDocs and Choice Boards: Empower Student Voice and Choice 7/26 | 9a - 3p

This session has been designed to empower teachers with new and creative strategies for assessing prior knowledge, engaging the classroom, and encouraging students' "voice and choice" through a fresh approach to G Suite's tools.

### During this session, you will:

- Learn the process of creating HyperDocs and Choice Boards.
- Explore HyperDocs and Choice Boards that are being used by other teachers, and then adapt these samples for your students.
- Learn strategies for ensuring that HyperDocs are accessible for all students.

## Next level Google Classroom Worksheets

7/24 | 9a - 3p

Take your Google Classroom worksheets to the next level through the use of interactive websites and Google Drawings! Google Drawings allow you to create interactive lessons and activities that allow for hands-on manipulation. Think along the lines of SMART Notebook, except that every single student will have the ability to complete every single activity! From graphic organizers to drag-and-drop activities, the possibilities are endless! Samples used for multiple grade levels/ subject areas will be shared.

# The New Google Sites! 7/11 | 9a - 3p

The new and modern Google Sites provides a simple, aesthetically pleasing, and straightforward method for website creation and collaboration! The new Google Sites is simply an updated and streamlined version of the original platform. If you are new to Google Sites, have no worries! There is no prior knowledge necessary from the original Google Sites. The updated Google Sites makes website creation simple!

## During this introductory session, you will learn:

- Basic web design principles.
- Page creation and organization.
- Aesthetic theme choice (color schemes, font styles).
- Google Drive folders & files integration.
- Inclusion of media-rich content (images, videos, URLs).
- Permissions settings
- Publishing

Prerequisite: A Google account is required.

# The School Administrator G Suite Academy

**8/7, 8/8 & 8/9** | **9a - 12p all days** @Mahopac CSD Registration is separate for each day

These sessions can be taken individually or as a series. Please register for each day that you are planning to attend.

#### Day 1

G Suite has proven to be a highly effective solution for sharing, collaboration, and working in the cloud. This introductory session will assist building and district level administrators to automate their processes and streamline workflows within the G Suite environment. You will explore what it means to "work in the cloud", and how to encourage collaboration amongst

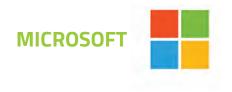

and between all stakeholders in the school community. There will be strong emphasis on administrative uses of Gmail, Calendar, Keep, and Google Drive.

#### Day 2

G Suite is revolutionizing not only how we teach, but also how administrators can run their district and buildings. This is a continuation of the Day 1 session. Administrators will have the opportunity to further build upon what it means to design efficient and automated workflows and processes. You will explore how best to encourage collaboration and efficiency with all stakeholders in the school community. There will be strong emphasis on Add-ons, Apps, Classroom, Forms, Sheets, and Slides.

### Day 3

G Suite is revolutionizing not only how we teach, but also how administrators can run their district and buildings. This is a continuation of the Day 2 session. Day 3 has been specifically designed for those with medium to advanced G Suite skills, that are looking to move beyond the basic "click and do" training.

### During this session, you will:

- Create meaningful professional development experiences in G Suite for your staff.
- Automate workflows with Add-ons and Scripts.
- Explore some of Google's less known,

but super cool apps.

 Engage in discussions and analysis of what traits you should be looking for in pedagogically strong and technology-infused lessons.

## **Microsoft**

# Accessibility Tools in Office 365 7/25 & 8/15 | 9a - 3p

In 1998, Congress amended the Rehabilitation Act of 1973 to require Federal agencies to make their electronic and information technology (EIT) accessible to people with disabilities. Inaccessible technology interferes with the ability to obtain and use information quickly and easily. Section 508 was enacted to eliminate barriers within information technology, open new opportunities for people with disabilities, and encourage the development of technologies to achieve these goals.

## During this session, you will learn how to:

- Inspect Office documents (Word, Excel, PowerPoint) for accessibility.
- Make your Office documents accessible.
- Create accessible PDFs.
- Make OneNote notebooks accessible.
- Check websites for accessibility.

Please Note: While there are no prerequisites, a working knowledge of Microsoft Office 2007, 2010, or 2013 is helpful.

## Advanced Tips and Strategies for Office 365 in the Classroom 8/17 | 9a - 3p

In Introduction to Office 365 in the Classroom, you had the opportunity to explore Microsoft's cloud-based suite of tools (Office Lens, Sway and Forms). That was only the beginning! In this session, you will learn advanced tips and strategies to help infuse technology into your curriculum and differentiate learning for all learning styles. We will share in meaningful discussions surrounding SAMR, TPACK, and project-based learning as modeled by Kevin Brookhouser's 20Time Project to create a technology-infused curriculum, while integrating Office 365's suite of tools.

### In this session, you will:

- Use PowerPoint, Sway, and Forms to "flip" your classroom.
- Have students create formative guizzes for self-assessment.
- Have students create forms for peer-rated feedback.
- Incorporate video from Office 365 Video.
- Learn to personalize OneNote

17

SUMMER PROGRAMS 2018

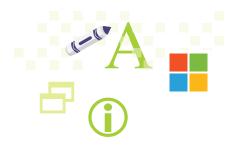

Notebooks to organize your classroom content.

Prerequisite: A strong foundational knowledge of Office 365's OneDrive and the Microsoft Office Suite.

# Introduction to Office 365 in the Classroom 8/10 | 9a - 3p

What is Office 365? Office 365 is Microsoft's cloud-based suite of tools that offers so much more than Word, Excel, and PowerPoint! Tools such as Office Lens, Sway, and Forms can engage and inspire our students to reach deeper levels of growth and understanding of the learning target. We will discuss SAMR, TPACK, and project-based learning as modeled by Kevin Brookhouser's 20Time Project to create a technology-infused curriculum, while integrating Office 365 tools.

#### In this session, you will:

- Explore Office 365's suite of tools.
- Create, migrate, and organize your cloud content.
- Collaborate in the cloud using Office 365.
- Learn how to bring cloud content into the client-based application for a more robust creation and editing experience.
- Create online and self-grading quizzes.

- Create interactive presentations using Sway.
- Create OneNote Notebooks to organize your classroom content.

# Microsoft OneNote and OneNote Class Notebook 8/1 & 8/2 | 9a - 3p

In this two-day session, you will find that OneNote is the perfect app for capturing just about anything and everything! OneNote allows you to type notes or record audio from your laptop, sketch or write ideas from your tablet, and even add pictures from your phone using Office Lens. The possibilities for instructional content creation are limitless! You can then take your content to the next level by publishing to a OneNote Class Notebook. Your students will be able to view your content, collaborate in real-time, and have their own private notebook section within your Class Notebook.

### In this session, you will:

- Explore OneNote in the Cloud and the desktop application.
- Create, organize, and publish your classroom content seamlessly in the cloud.
- Design, develop, and collaborate with co-teachers.
- Add personal instructional style through the use of audio and video recordings.

- Create a OneNote Class Notebook to share content, collaborate with others, and review individual student classwork.
- Assess student work in real-time, as a formative snapshot to encourage the self-motivated learning process.

Please Note: While there are no prerequisites, a basic understanding of Office 365 (OneDrive) is helpful.

## Microsoft Teams for the Classroom 7/27 | 9a - 3p

Microsoft Teams is a chat-based collaboration tool within the Office 365 suite. Teams enables and empowers students to work together and collaborate within a common workspace. Teams offers features such as discussion boards, document collaboration, and OneNote Class Notebooks allowing our students to create, organize, and collaborate with their classmates. Teams further saves the teacher time by electronically handing out and collecting assignments.

#### In this session, you will:

- Explore Microsoft Teams environment.
- Create classes.
- Add students and co-teachers.
- Create discussion boards.
- Distribute and collect assignments.
- Create a OneNote Class Notebook.

## PRODUCT SPOTLIGHT EVENTS

Prerequisite: A working knowledge of Office 365 (OneDrive, OneNote) is essential.

## **Microsoft Trainer Academy** (NYSCATE Workshop)

7/31 - 8/1 | 9a - 3p

This two-day academy has been designed for Administrators and Teacher Trainers. This session will explore all aspects of Office 365, as well as the connection of the Client for ease of use and understanding. The group will also share in discussions surrounding best practices, implementation strategies, and successful training plans.

## What's New in Microsoft Office 2016 (Word, Excel, PowerPoint)?

7/10 & 7/31 | 9a - 3p

Did you know that in Office 2016, you can now collaborate on documents and experience simplified sharing across multiple devices? You can also see others' edits with co-authoring in Word, PowerPoint, and OneNote. Improvements to Version History allow you to refer back to snapshots of documents from throughout the editing process. Simplified sharing allows you to share directly from your document through a simple click of a button across all of

your devices. You can also review, edit, analyze, and present all of your Office 2016 documents across any of your devices-from your desktop to your tablets and phones!

#### During this session, you will:

- Work in Microsoft Word, Excel, PowerPoint, and OneNote 2016.
- Explore the newly designed menu ribbons.
- Create documents using hundreds of ready made templates.
- Share documents for instantaneous. feedback and co-authoring.

Please Note: While there are no prerequisites, a working knowledge of Microsoft Office 2007, 2010, or 2013 is helpful.

## Windows 10: An Overview of Microsoft's **New Operating System** 7/19 | 9a - 12p and 1p - 4p

Windows 7, Windows 8, and now Windows 10... Why can't they make up their minds? The truth of the matter is that each operating system has its purpose. During this three-hour session, you will learn how and why Windows 10 took the absolute best from Windows 7 and Windows 8 to provide users with new and streamlined efficiency. Join us to learn how to harness the

latest resources available in the new Windows 10.

### During this session, you will explore the following Windows 10 features:

- Start Menu
- Personalized Start Menu
- Cortana and Cortana Tools
- Notification Window
- Task Bar
- Multiple Desktops

Please Note: This is an introductory class. No prior Windows 10 experience is required.

## **Product Spotlight Events**

## Achieve3000: Teacher **Toolbox (Updated for 2018!)** 7/10 & 8/14 | 9a - 3p

Are you seeking strategies to improve student performance and engagement through a differentiated approach? This session will help to enhance your curriculum and provide targeted instruction using the features of Achieve 3000. We will explore Achieve 3000 supports such as: scaffolding, customizing the delivery of articles, searching for topic-based materials, and assigning practice based on Common Core standards.

New for 2018- We will explore the ability to create customized collections of articles that are shareable amongst

your building teachers! Finally, we will dive into reporting, how to determine the most powerful reports for meeting your needs, review scheduled data collections, and interpret those results.

**Target Audience:** Achieve3000 users/subscribers.

## Blackboard Web Community Manager: Drop-in Working Session

8/16 | 9a - 12p

Need some quiet time in your busy schedule to work toward your goals using Blackboard's Web Community Manager? Join us for this small group session, where you will have the time to work independently with support from the LHRIC staff to help answer your questions and provide feedback.

Please Note: This is not a Facilitator-led session.

Target Audience: Blackboard Web Community Manager users/subscribers.

# DreamBox - Is Mathematics difficult for ELLs? 7/18 | 9:30a - 10:30a

Today in the United States, English language learners (ELLs) are the quickest growing K-12 population,

and this trend shows no sign of slowing down. Many ELLs are not meeting academic proficiency in mathematical standards. ELLs come to the elementary classroom with various levels of the English language, various levels of math proficiency, and a higher need for individualized support. Join us for this hands-on session to explore and experience how DreamBox can be used with your ELLs population.

#### During this session, you will learn:

- Why math is more difficult for ELLs.
- How DreamBox targets mathematical proficiency for ELLs.
- Best practices in ELLs elementary math instruction.

**Target Audience:** DreamBox users/subscribers.

## DreamBox: Multi-Tiered Systems of Support (MTSS) & RTI

7/18 | 9:30a - 11:30a

How does one use available DreamBox information for Multi-Tiered Systems of Support (MTSS) and Response to Intervention (RtI)?

### During this session, you will explore:

- How to effectively use data to meet your students' needs.
- A multi-layered, and easy-to-use progress monitoring tool designed to

- assist teachers in gathering essential academic progress data.
- Growth mindset activities that will engage and motivate your math students.
- Formative assessment activities that motivate students to become increasingly involved in their own learning.

## eChalk: Drop-in Working Session 7/19 | 9a - 12p

Need some quiet time in your busy schedule to work toward your goals using eChalk? Join us for this small group session where you will have the time to work independently with support from the LHRIC staff to answer your questions, provide feedback, and offer ideas for new things to try.

Please note: This is not a Facilitator-led session.

Target Audience: eChalk users/subscribers.

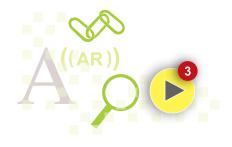

## iLit: Online Seminar Series 8/4 & 8/23 | 10a - 11a

Please join us for this exciting iLit Suite seminar series to learn all about iLit's resources. iLit (inspire Literacy) has been proven to motivate and engage students, and has also helped students and districts gain as much as two years of reading growth in a single year!

## iReady Assessment 8/1 | 9:30a - 11:30a

Please join us for this unique summer professional development opportunity. During this session, you will have the opportunity to gather with colleagues and fellow leaders to enhance your understanding of iReady Assessment. You will take a deep dive into your iReady Assessment exploring questions such as:

- Did the assessment pinpoint student performance?
- What trends did you find within your assessment?
- Was your iReady assessment accurate?

**Target Audience:** iReady users/subscribers with existing access to iReady data.

## SuccessMaker: What's New? 8/8 | 9a - 11a

SuccessMaker is an adaptive K-8 program that delivers both reading and math curriculum. With a strong focus on the most critical math and reading concepts, SuccessMaker provides individualized learning for each student. SuccessMaker turns struggle into success.

## 2018-2019 SuccessMaker 11 updates to be reviewed:

- Back-to-School guide.
- Teacher Dashboard guide.
- Courseware guide.

Target Audience: SuccessMaker users/subscribers.

# Digital Creativity for Wixie Users 7/19 | 9a - 12p

Wixie is a powerful online authoring tool for students and teachers to create original work, collaborate with their peers, and demonstrate understanding.

This half-day session is designed to provide you with dedicated and necessary work time in Wixie, where you can design materials for distribution to your students.

We will begin with a demonstration of Wixie's content authoring tools, followed by supported working time for you to create your own lessons.

### During this session, you will:

- Learn about Wixie's suite of content creation tools.nbh
- Explore Wixie's new collaboration ability that allows students to team up for project work.
- Dig into pre-designed activity templates.
- Design your own lessons for use in the classroom.

Target Audience: Wixie users/ subscribers that have an active Wixie account.

#### **Please Note:**

Course listings are accurate at time of publication. Course additions and cancellations are reflected directly in MyLearningPlan. Courses will run with a minimum of five registrants at the facilitator's discretion.

## **Cloud & Application Training for** Administration and Support Staff

## **Summer 2018 Workshop Guide** (by date)

- 10 What's New in Microsoft Office 2016 (Word, Excel. PowerPoint)
- **12** Increase Productivity with Office 365
- 18 Adobe Acrobat XI: Creating Fillable Forms
- **24** Office 365 for Administrators
- **26** Google Productivity Tools for Administrators
- 31 What's New in Microsoft Office 2016 (Word, Excel, PowerPoint)

## **August**

- 2 Microsoft Publisher: Desktop Publishing 101
- **7** Google Productivity Tools for Support Staff
- **8** Adobe Acrobat: Creating Fillable Forms
- Increase Productivity with Office 365
- 14 Mail Merge with Word and Excel
- **16** Google Sites for Administrators: **Branding Your School**

## What's New in Microsoft Office 2016 (Word, Excel, PowerPoint) 7/10 & 7/31 | 9a - 3p

In Office 2016 you can now: Work together on documents and harness simplified sharing across multiple devices across all your devices. See others' edits with coauthoring in Word, PowerPoint, and OneNote. Improved version history lets you refer back to snapshots of a document during the editing process. Share right from your document with a click of a button across all your devices. Review, edit, analyze, and present your Office 2016 documents across any of your devices.

There are no prerequisites for this workshop but a working knowledge of Microsoft Office 2007, 2010, or 2013 would be helpful.

## **Increase Productivity** with Office 365 7/12 & 8/9 | 9a - 3p

In a one-day course, designed for Support Staff, will focus on the web-based Office 365 tools for word processing (Word), spreadsheets (Excel), and presentations (PowerPoint), digital notebook (OneNote).

## **Mail Merge with Word and Excel** 8/14 | 9a - 12p or 1p - 4p

In this 3-hour hands-on class, students will use Word and Excel data to create personalized form letters, labels, and directories (lists.) Learn to organize your data by sorting, and print selected records by filtering.

## **Google Sites for Administrators: Branding Your School** 8/16 | 9a - 12p & 1p - 4p

Building a school website can be a daunting project but getting the right message to your stakeholders can be an invaluable asset to building the right educational environment for staff, parents, and students. In this 3-hour workshop we will be using the NEW Google Sites to design, develop, create, and publish a low maintenance school/ classroom website that will keep everyone informed.

Prerequisite: You need a Google account for this course.

## Adobe Acrobat XI: Creating Fillable Forms

7/18 & 8/8 | 9a - 12p & 1p - 4p

This one-day course is a hands-on workshop of Acrobat Interactivity such as creating, annotating, or combining Portable Document Format (PDF) files; working with the Note Tool, Thumbnails, Bookmarks, and Buttons to view, create, modify, and collaborate PDF files.

**Prerequisite:** strong working knowledge of Microsoft Word.

# Office 365 Productivity Tools for Administrators 7/24 | 9a - 12p & 1p - 4p

Microsoft OneNote and the OneNote Staff Notebook are digital notebooks that will help an administrator to cultivate and manage their school community. In this 3-hour workshop, come and experience integration strategies that will increase communication, streamline school processes and procedures, and engage your staff in collaborative projects these cloud-based

There are no prerequisites for this workshop but a working knowledge of

organizational tools.

Microsoft Office 2007, 2010, or 2013 would be helpful.

# Increase Productivity with Office 365

7/12 & 8/9 | 9a - 3p

This one-day workshop, designed for Support Staff, will focus on the web-based Office 365 tools for word processing (Word), spreadsheets (Excel), and presentations (PowerPoint), digital notebook (OneNote). Collaborate with others using shared files stored in OneDrive.

# Google Productivity Tools for Administrators

7/26 | 9a - 12p & 1p - 4p

The tools available in the Google Apps for Education suite are available to all users, however, it is the tasks that we must accomplish that define how we use these tools. In this 3-hour workshop, Administrators will explore tools for scheduling, collaboration, collecting data, evaluation, and branding.

There are no prerequisites for this workshop

# Microsoft Publisher: Desktop Publishing 101

8/2 | 9a - 3p

Microsoft Publisher is an entry-level desktop publishing application from Microsoft, differing from Microsoft Word in that the emphasis is placed on page layout and design rather than text composition and proofing.

There are no prerequisites for this workshop but a working knowledge of Microsoft Word is helpful.

# Google Productivity Tools for Support Staff

8/7 | 9a - 3p

In a one-day course, participants will focus on the web-based Google Apps for word processing, spreadsheets, and presentations. Collaborate with others using shared files stored in the cloud.

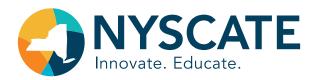

## **NYSCATE Partnership Events**

## Microsoft Trainer Academy 7/31 - 8/1

This two-day academy has been designed for Administrators and Teacher Trainers. This session will explore all aspects of Office 365, as well as the connection of the Client for ease of use and understanding. The group will also share in discussions surrounding best practices, implementation strategies, and successful training plans.

## **Google Certified Trainer Academy** 7/24 - 7/25

Now that you have completed your Level 1 and Level 2 Google Certifications (or are well on your way), what's next? Join us for this two-day institute designed to prepare you to apply for the Google Certified Trainer Application. During this session, you will learn how to apply some of Google's tricks and applications in the classroom, in addition to learning training techniques that will move educators beyond the Google basics. On completion, you will have the necessary skill set to take your assessment in addition to the necessary application materials.

## **Google Certified Administrator** 8/6 - 8/7

This two-day session has been designed to assist Google Domain Administrators with the necessary skills to manage a G Suite domain. This session will prepare you to take the exam in a live Google Admin console specifically prepared for the exam. As a super administrator, you will be given a series of problems to resolve through use of Google's Admin console.

### Prerequisites:

Prior to taking the exam, we recommend that you have a minimum of six months experience with managing a G Suite domain, in addition to a minimum of 50 users.

## 21st Century Learning Design 8/22 - 8/23

This two-day session will explore the rationale behind the need for students to develop 21st Century Skills. We will explore the following key 21st Century Skills of-collaboration, knowledge construction, self-regulation, problem-solving thru innovation, information and communications technology (ICT) for learning, and skilled communication. We will uncover what 21st century learning looks like, and how innovative teaching practices can be designed to support student learning and development of these essential skills.

## **Directions:**

#### From WEST (Rockland)

From the Tappan Zee Bridge via the NYS Thruway proceed East on I-287. Take Hutchinson River Parkway South EXIT 9S, toward the Whitestone Bridge. Take EXIT 23S toward Mamaroneck. At the end of the ramp, make a right onto Mamaroneck Ave. The Lower Hudson Regional Information Center is a four-story office building on the left (white stone and glass facade), #450 Mamaroneck Ave. Visitor Parking is available in the back of the building.

#### From EAST

Take Hutchinson River Parkway South, toward the Whitestone Bridge. Take EXIT 23S toward Mamaroneck. At the end of the ramp, make a right onto Mamaroneck Ave. The Lower Hudson Regional Information Center is a four-story office building on the left (white stone and glass facade), #450 Mamaroneck Ave. Visitor Parking is available in the back of the building.

#### From NORTH

Take I-684 South via EXIT 1 toward Hutchinson River Parkway/New York City. I-684 South becomes the Hutchinson River Parkway South. Take EXIT 23S toward Mamaroneck. At the end of the ramp, make a right onto Mamaroneck Ave. The Lower Hudson Regional Information Center is a four-story office building on the left (white stone and glass facade), #450 Mamaroneck Ave. Visitor Parking is available in the back of the building.

#### From SOUTH

Take the Hutchinson River Parkway North. Merge onto Mamaroneck Ave via EXIT 23S toward Mamaroneck. Make a right turn onto Mamaroneck Ave. The Lower Hudson Regional Information Center is a four-story office building on the left (white stone and glass facade), #450 Mamaroneck Ave. Visitor Parking is available in the back of the building.

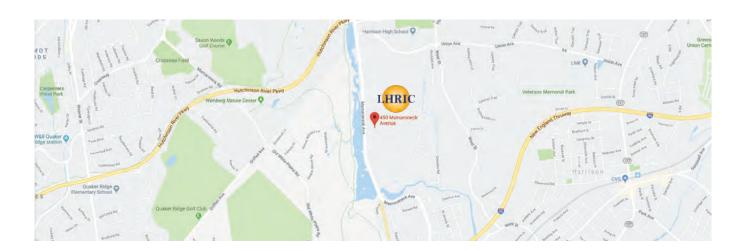

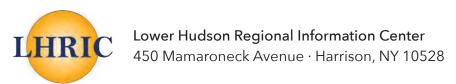

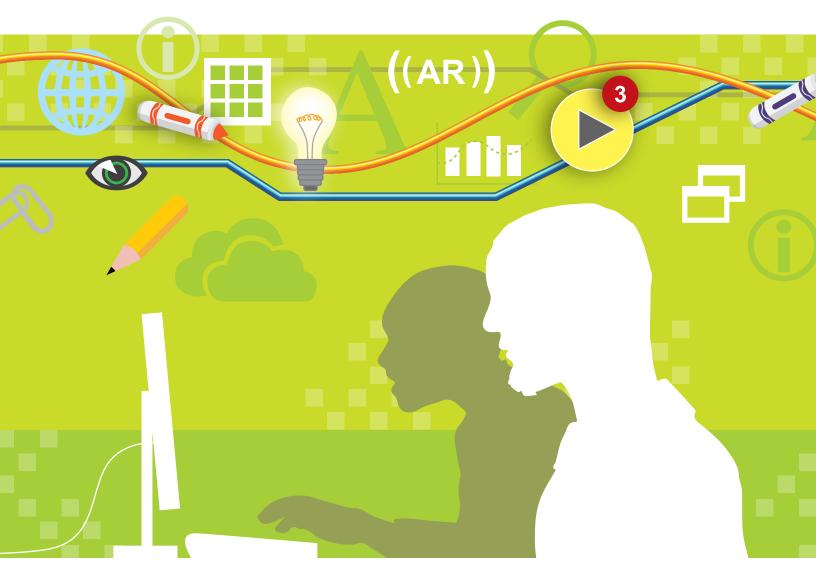

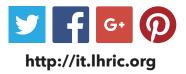